## **Using Filters**

Filters in Aviso can be helpful to how you work with the students who are part of your advising caseload.

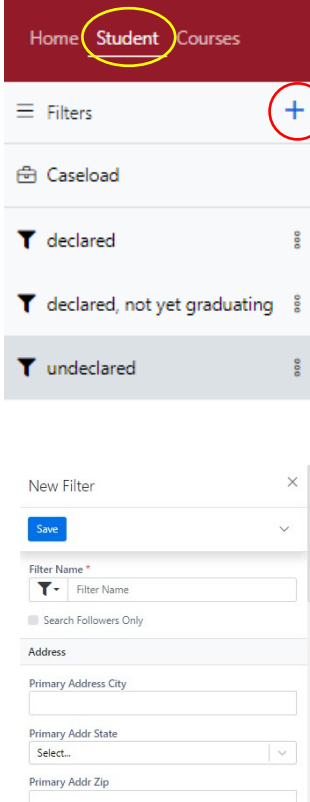

Tags Tags<br>Sele<br>Selection<br>Selection Tags E

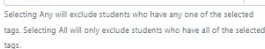

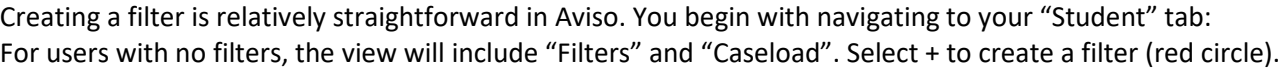

In the example to the left, the user (Sal Meyers), has created filters focused on advisees and their respective status. You can create filters focused on your advising caseload using fields available in the filter creation process.

Below are screenshots from aspects of the Filter tool - it's a lengthy set of options for creating a filter. Some of the fields are restricted based upon the Aviso role(s) you may have.

Depending upon your needs and what information you want in a filter, you will likely experiment with setting up filters. In most cases, if you have a specific filter outcome and are unsure how to approach creating the filter, a 30-minute individualized training may best meet your needs. Please contact Corey Landstrom to schedule a time for training.

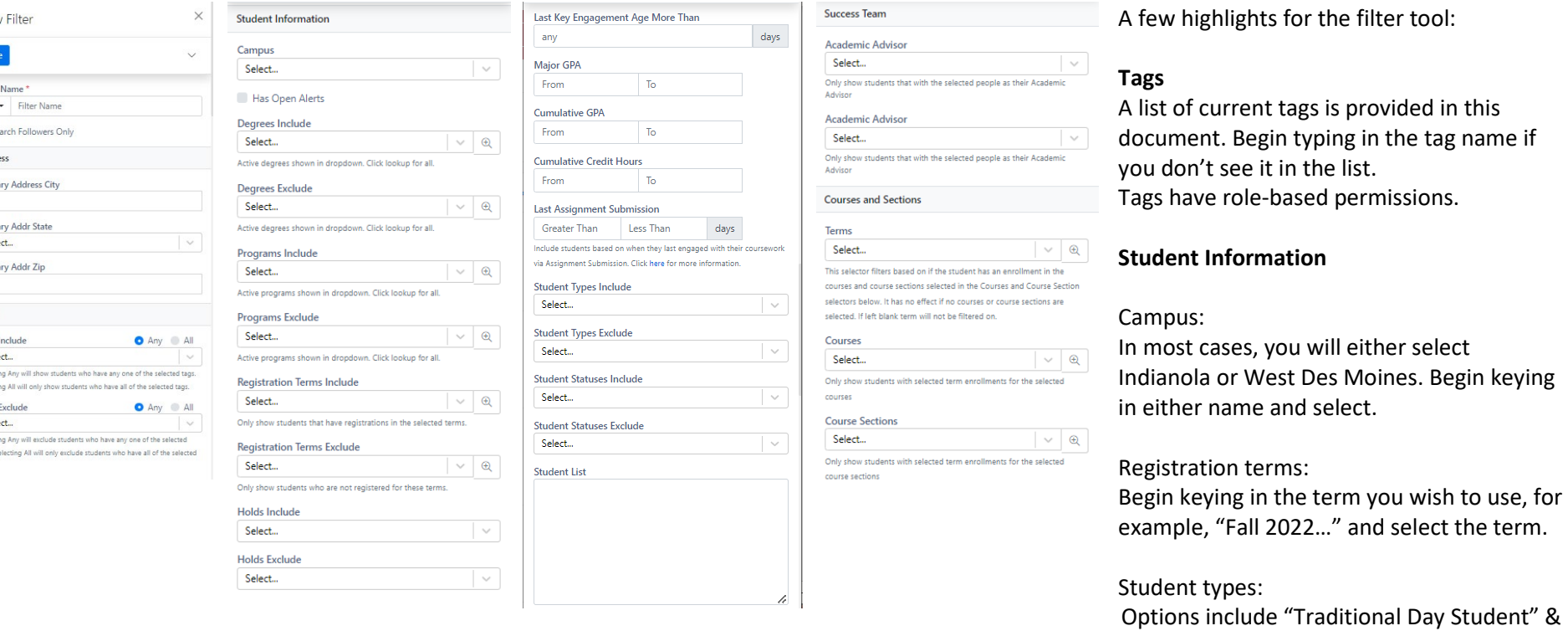

"Continuing Education". Not all types will be relevant.

### **Student Statuses:**

You can select from "Current", "Continuing", and or "Inactive"

#### Student List:

You can create a filter by uploading Student ID numbers. Separate by comma or hard return. This will populate for those students in your caseload, including students you currently follow.

### **Success Team** -> Academic Advisor:

You can key in a name and select when you see your name in the list.

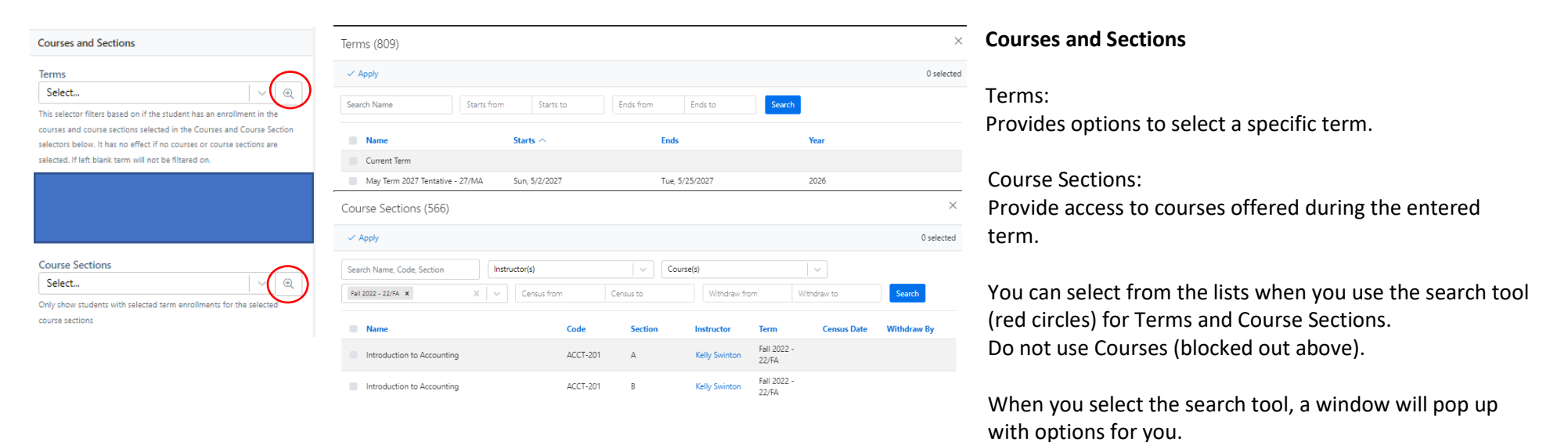

# **Saving your filter**

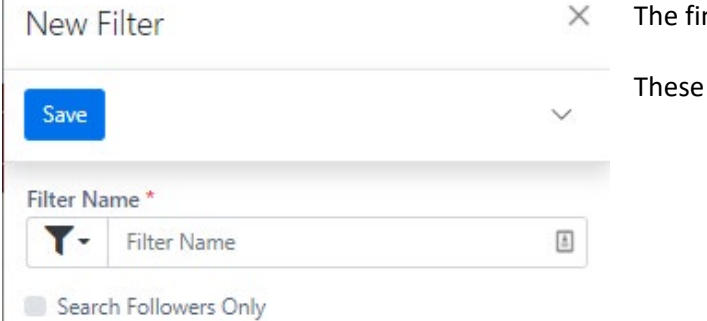

Inal step is to name and save your filter.

are located at the top of the Filter tool.

Experimenting with filter set-ups is helpful as you work to create the filter you want to use. If you need support on a filter, please contact Corey Landstrom.

**Tags**

The following tags have been identified and built in Aviso and may be available to use for purposes of a filter.

Academic Suspension Account Hold Admissions Student Ambassadors Baseball CAB Campus Activities Board Cheerleading Committee Admit Community Assistant Continuing and Graduate Student Co-op 119 Culver Fellow Dance Debate Disciplinary Dismissal Disciplinary Suspension ESports First-Generation Football Foundations Peer Leader High School Student International Intramurals Jazz Ensemble

Men's Basketball Men's Cross Country Men's Golf Men's Gymnastics Men's Soccer Men's Swimming Men's Tennis Men's Track Men's Wrestling Missing Graduation Application Mock Trial Model UN Multicultural Opera at Simpson Peer Academic Leader (PAL) Pell Eligible Religious Life Community (RLC) Rugby SARA SCL Sexual Assault Response Advocates (SARA) SGA Shooting Sports Simpson College Chamber Singers

Simpson College Choir Simpson College Community Orchestra Simpsonian Softball Speech Speech and Debate Student Government (SGA) Symphonic Band The Madrigal Singers TRIO Wesley Service Scholar Women's Basketball Women's Cross Country Women's Golf Women's Gymnastics Women's Soccer Women's Swimming Women's Tennis Women's Track Women's Volleyball Women's Wrestling Writing Consultant